## フラッシュカード作成ツールの利用方法

須賀井義教(近畿大学) sugaiy@socio.kindai.ac.jp

ウェブ上でフラッシュカードを作成することができるサイト(発表者作成) https://porocise.sakura.ne.jp/sekai/mkcards/

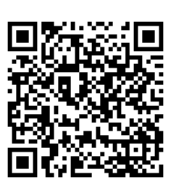

タブレット端末などで作成すれば、授業時に簡便に利用できます!

初期画面:

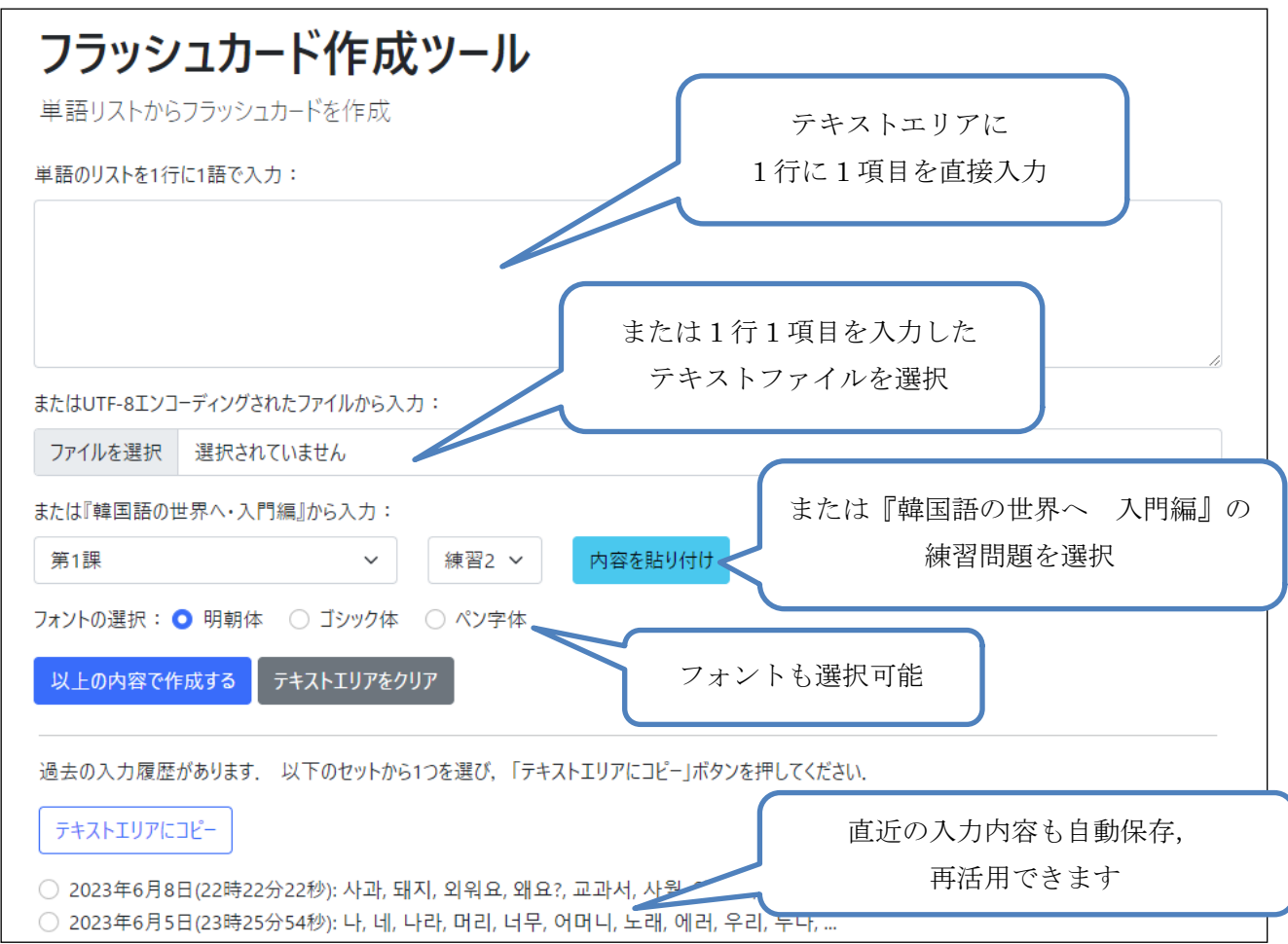

①基本的に,最上部のテキストエリアに入力されている内容がカード化されます. ②直近の入力内容は,ブラウザごとに保存されるので,異なるデバイスを使う場合は注意が必要です. 作成されたカードの画面(フォント=明朝体):

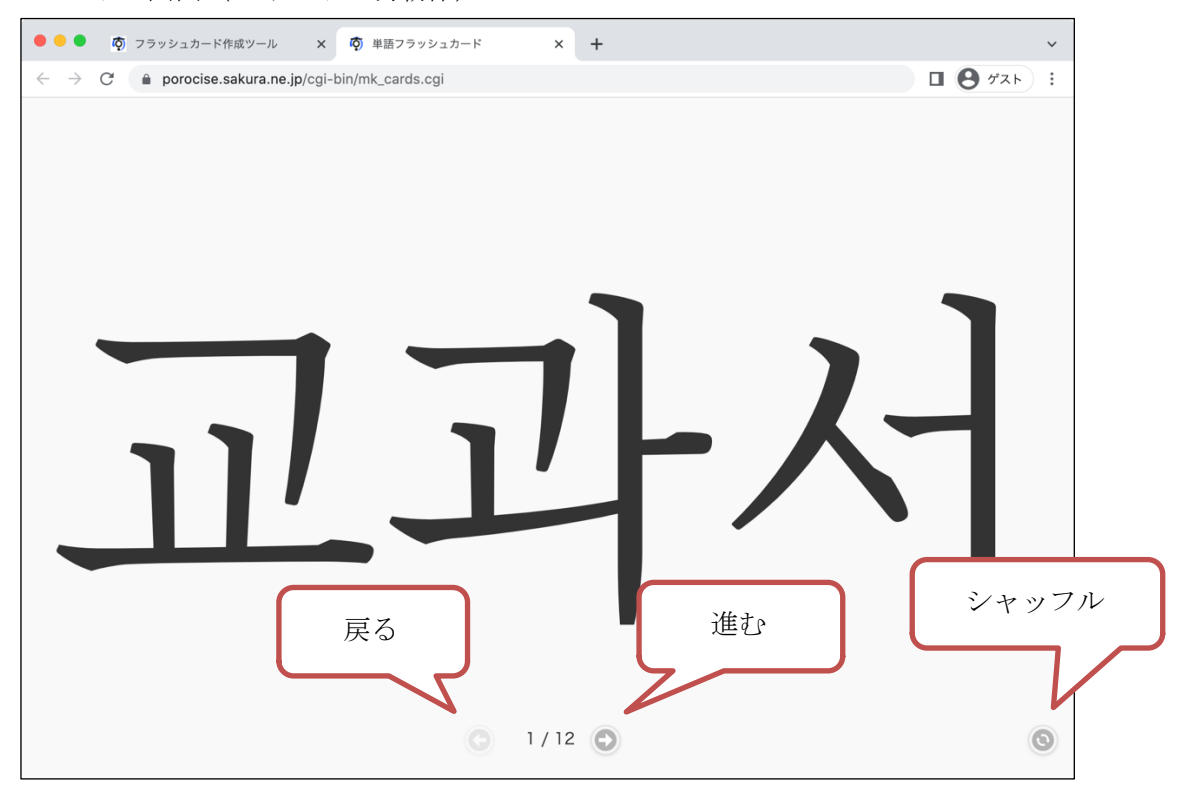

③入力された項目をランダムな順で表示します.

④画面の横幅に合わせ,拡大して表示されます(1 文字当たり最大 500 ピクセル).

フォントのバリエーション:

ゴシック体 マンクロール アンウィック しゅうしゃ パン字体

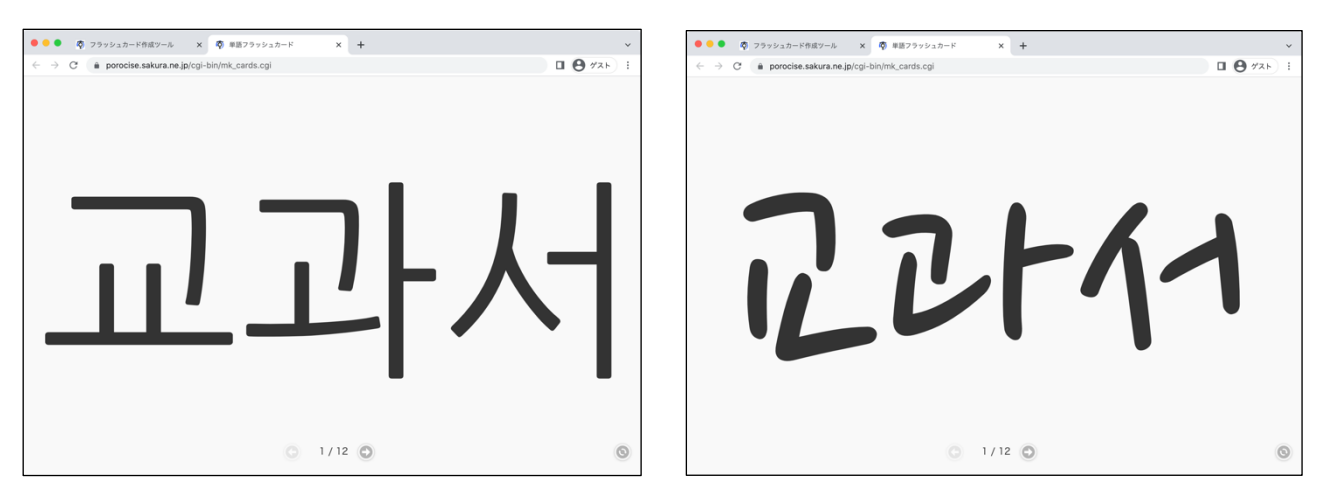

⑤フォントには Google のウェブフォント(https://fonts.google.com/?subset=korean)を使

用しています(明朝体=Noto Serif KR, ゴシック体=Nanum Gothic,ペン字体=Nanum Pen Script). ⑥日本語を含む場合,ペン字体では一部の文字が表示されません.明朝体,ゴシック体の場合も,漢字

が一部旧字体になります.

⑦カード自体の保存はできません.ページを更新すると,内容がクリアされて使用できません. ⑧カード作成時にはインターネット接続が必要ですが,作成後はオフラインでも使用できます.